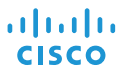

# Téléphone Cisco IP Conference Phone 8832 Démarrage rapide

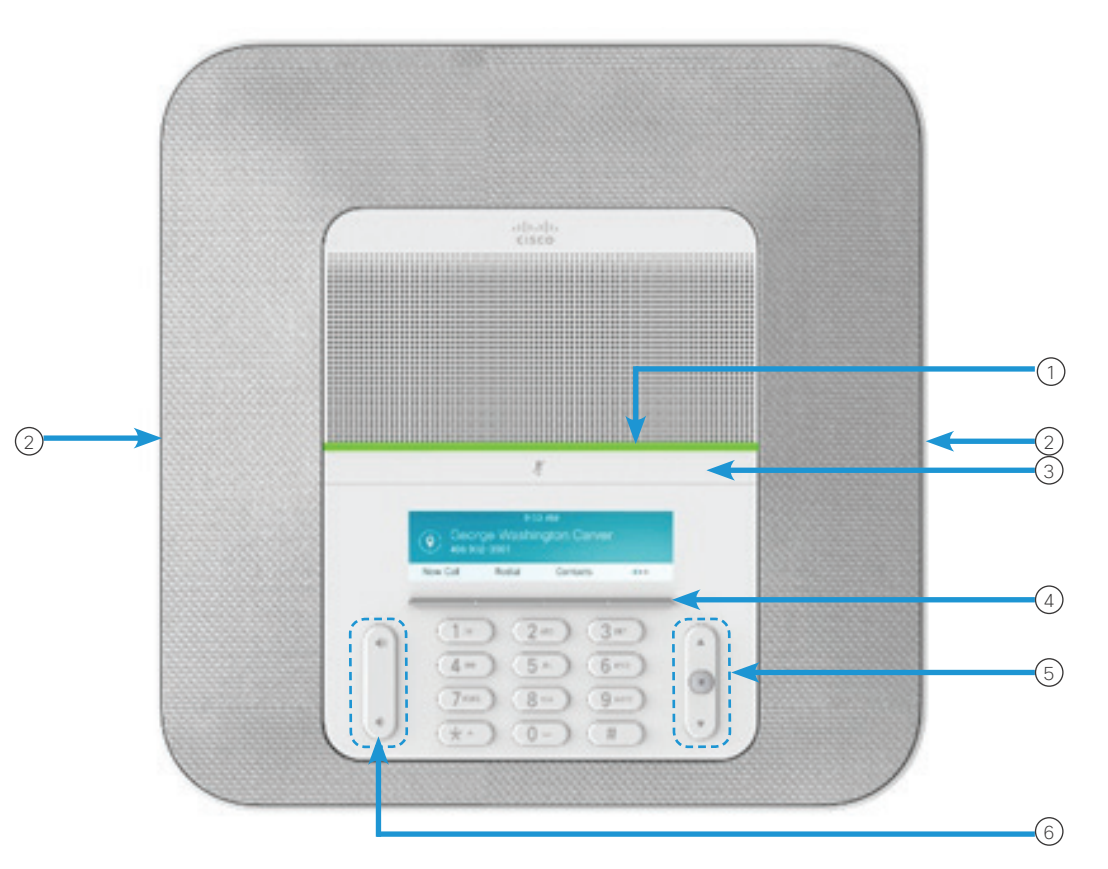

#### Votre téléphone

- $\Omega$  Barre de voyants lumineux
- Ports de microphone filaire 2
- Barre de mise en sourdine 3
- Boutons de touches 4
- Barre de navigation et bouton de sélection 5
- Touche de volume 6

#### États de la barre de voyants lumineux

La barre de voyants lumineux s'allume pour indiquer l'état :

- Vert, fixe : appel actif
- Vert, clignotant : appel entrant
- Vert, avec des impulsions : appel en attente
- Rouge, fixe : appel mis en sourdine

#### Passer un appel

Entrez le numéro de téléphone et appuyez sur Appel.

#### Répondre à un appel

Appuyez sur Répondre.

#### Mettre un appel en attente

- 1. Appuyez sur Attente.
- 2. Pour reprendre un appel en attente, appuyez sur la touche Reprendre.

#### Visualiser vos appels récents

Appuyez sur Récents ou appuyez sur la touche de navigation vers le haut.

#### Visualiser vos favoris

Appuyez sur Favoris ou appuyez sur la touche de navigation vers le bas pour afficher vos numéros à numérotation rapide.

#### Ajouter une autre personne à un appel

- 1. À partir d'un appel actif, appuyez sur Conférence.
- 2. Saisissez un numéro.
- 3. (Facultatif) Attendez que le téléphone sonne ou que l'autre personne prenne l'appel.
- 4. Appuyez sur Conférence.

#### Transférer un appel à une autre personne

- 1. À partir d'un appel qui n'est pas en attente, appuyez sur Transfert.
- 2. Composez le numéro de téléphone de l'autre personne.
- 3. (Facultatif) Attendez que le téléphone sonne ou que l'autre personne prenne l'appel.
- 4. Appuyez de nouveau sur Transfert.

#### Mettre un appel en sourdine

1. Appuyez sur **Silence**  $\begin{array}{ccc} \hline \end{array}$  sur le téléphone ou sur **Silence**  $\left(\frac{y}{z}\right)$  sur le microphone d'extension.

2. Appuyez à nouveau sur Silence pour désactiver cette fonction.

#### Écouter des messages vocaux

Appuyez sur Messages et suivez les invites.

#### Renvoyer tous les appels

- 1. Appuyez sur Renvoyer tout.
- 2. Composez le numéro vers lequel effectuer le renvoi ou appuyez sur Message.
- 3. Lorsque vous revenez, appuyez sur Renvoi Dés.

#### Régler le volume lors d'un appel

Appuyez en haut ou en bas du bouton Volume pour régler le volume lorsque vous êtes en communication.

#### Régler le volume de la sonnerie du téléphone

Appuyez en haut ou en bas du bouton Volume pour régler le volume de la sonnerie lorsque vous n'êtes pas en communication.

### Modifier la sonnerie

- 1. Sélectionnez Paramètres > Préférences > Sonnerie.
- 2. Dans la liste déroulante, sélectionnez une sonnerie et appuyez sur **Écouter** pour entendre un exemple.
- 3. Appuyez sur la touche Définir pour enregistrer une sélection.

## Modifier la luminosité

- 1. Sélectionnez Paramètres > Préférences > Luminosité.
- 2. Appuyez en haut de la barre de navigation pour augmenter la luminosité, ou en bas pour la réduire.
- 3. Appuyez sur Enreg.

#### Jumelage d'un microphone sans fil

- 1. Sélectionnez Paramètres > Paramètres d'administration > Microphones > Microphone sans fil.
- 2. Sélectionnez Microphone 1 ou Microphone 2, puis appuyez sur Jumeler.
- 3. Appuyez sur **Silence**  $\left(\frac{y}{z}\right)$  sur le microphone sans fil jusqu'à ce que le voyant du microphone clignote en blanc.

#### Annulation du jumelage d'un microphone sans fil

- 1. Sélectionnez Paramètres > Paramètres d'administration > Microphones > Microphone sans fil.
- 2. Sélectionnez Microphone 1 ou Microphone 2.
- 3. Appuyez sur Dissocier sur l'unité de base.

#### Rechargement d'un microphone sans fil

- 1. Placez le microphone dans la station d'accueil de chargement.
- 2. Si le voyant n'est pas blanc, retirez le microphone et replacez-le sur son support.

Cisco et le logo Cisco sont des marques ou des marques déposées de Cisco et/ou de ses filiales aux États-Unis et dans d'autres pays. Pour consulter la liste des marques commerciales de Cisco, visitez www.cisco.com/go/trademarks. Les autres marques mentionnées sont la propriété de leurs détenteurs respectifs. L'utilisation du mot "partenaire" n'implique aucune relation de partenariat entre Cisco et toute autre entreprise. (1110R)